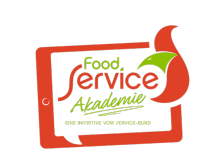

FSA-Campus für die Kunden - Wissen für alle Mitarbeiter im Betrieb

Food-Service Akademie

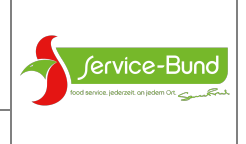

## **Leitfaden für den FSA Kunden-Campus**

Im folgenden Dokument finden Sie einen Überblick über den Kunden-Campus über den verschiedene Kurse der FSA angeboten werden. Dieser Campus ist ein kostenfreies Angebot des Service-Bund für seine Kunden.

Die Kunden greifen über die URL

# fsa.servicebund.de

auf den Campus zu. Dort können sie sich mit ihrer E-Mail-Adresse sowie einem Passwort anmelden.

WICHTIG: Dieser Campus ist ausschließlich für die Kunden. Interne FSA-Nutzer verwenden weiterhin den ihnen bekannten Zugriff.

Ziel des FSA-Angebots für Kunden ist es, die Betriebe im Aufbau von wichtigem Know-how zu unterstützen und ihnen damit eine wichtige Hilfestellung zu bieten. Darüber hinaus führen die Onlinekurse in die Positionierung und Leistungsmerkmale der strategischen Eigenmarken ein und erhöhen die Wertschätzung der Kunden für diese Sortimente.

## **1** ÜBERBLICK ZU DEN ANGEBOTEN

#### **1.1** Webshop-Schulung

In der Webshop-Schulung werden die wichtigsten Funktionen im Webshop erläutert und die Kunden zur Nutzung des Webshops animiert.

Diese Videos sind auch bereits im Webshop selber verfügbar. Da es für diese Schulung keinen Online-Test gibt, wird auch kein Zertifikat ausgestellt.

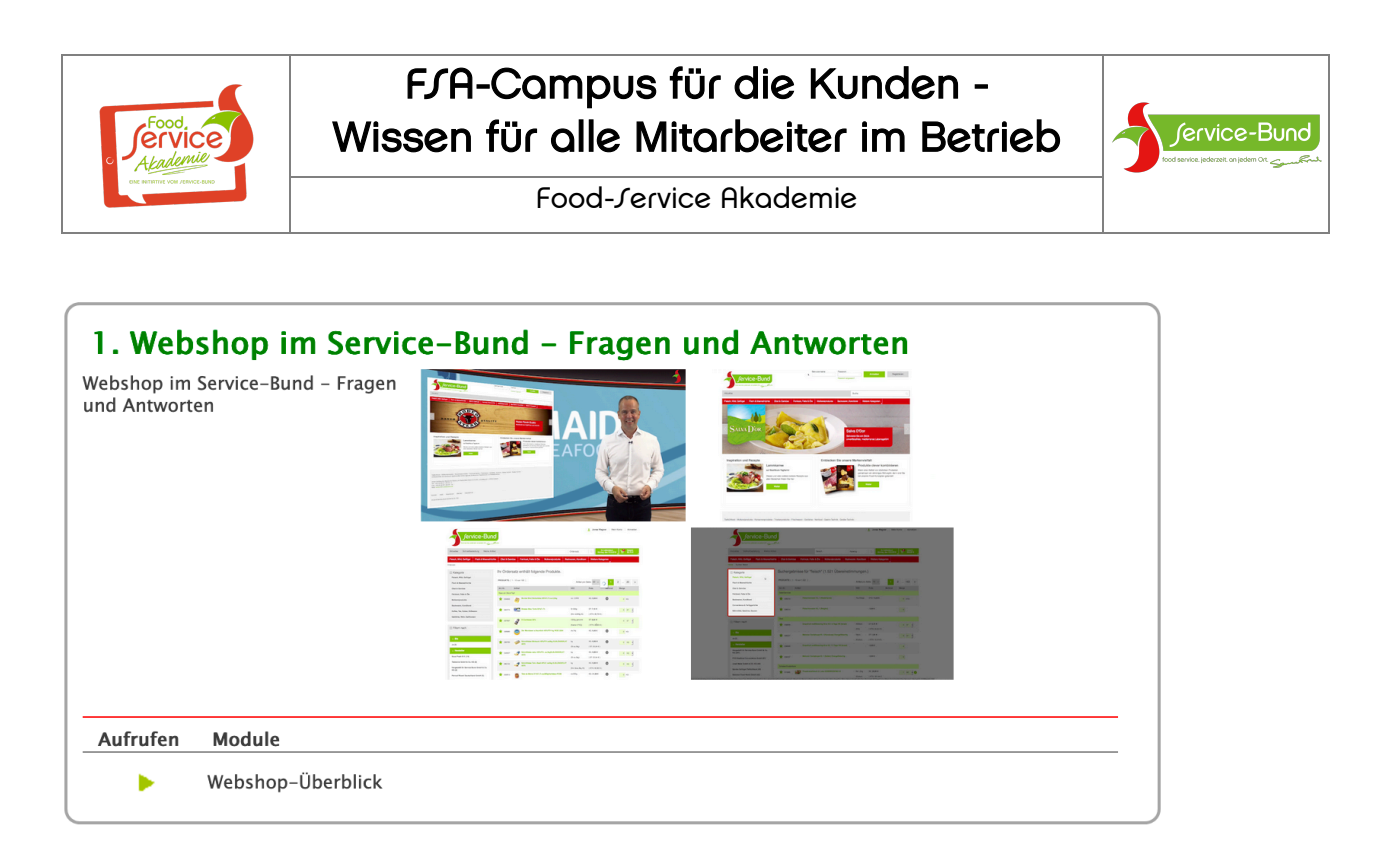

#### **1.2** Rodeo und alles Wichtige rund um Fleisch

Diese Schulung bietet eine geballte Ladung Fachwissen rund um Fleisch und unsere Eigenmarke Rodeo. Sie empfiehlt sich sowohl für Küchenpersonal als auch für den Service. Denn je besser sich alle Mitarbeiter mit Fleisch und den zentralen Argumenten auskennen, umso besser können sie den Gast beraten und Fleisch verkaufen.

Die Schulung beinhaltet auch vier Online-Tests, die von den Kundenmitarbeitern abgelegt werden können. Haben die Mitarbeiter alle Tests abgelegt, erstellt die FSA ein Zertifikat, das über die Gebietszentralen ausgeliefert wird.

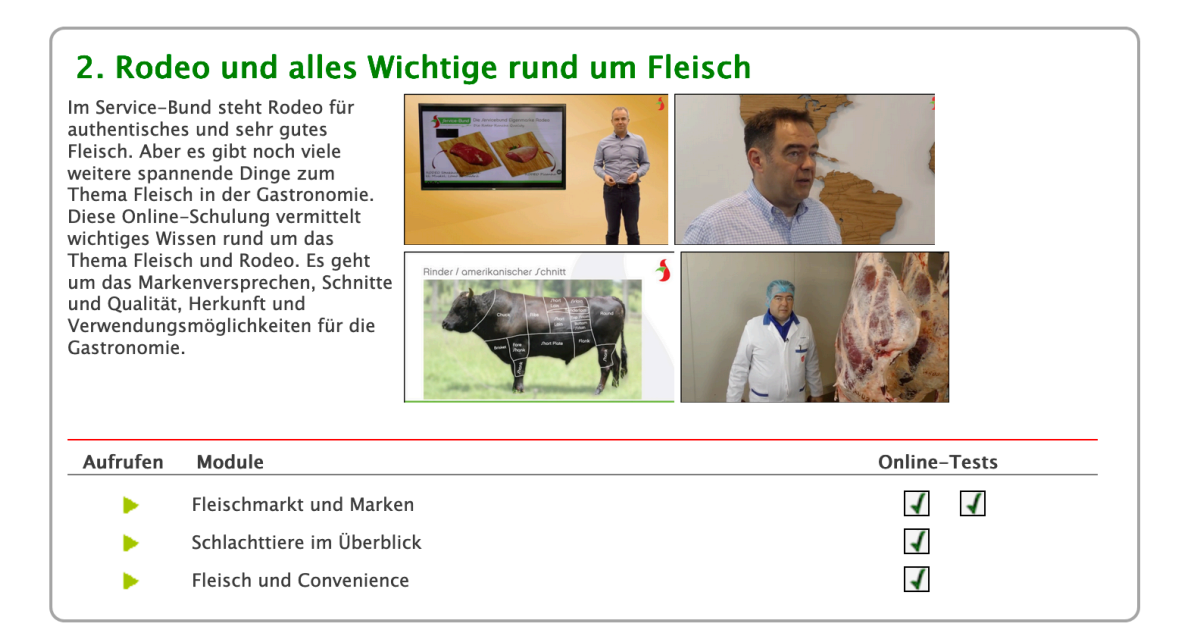

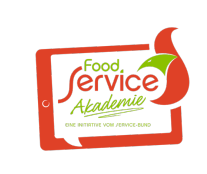

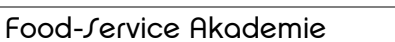

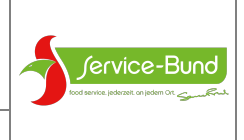

## **1.3** Mermaid & Seafood

Um alle Leckereien aus dem Wasser geht es in dieser Schulung. Neben den wichtigsten Infos zu Mermaid gibt es auch ganz viel Wissenswertes zu Seafood. Insbesondere das viele Fachwissen rund um Garnelen macht aus den Mitarbeitern des Kunden echte Experten – und hilft sehr bei der Beratung der Gäste.

Zur Schulung gibt es acht Online-Tests. Mitarbeiter, die alle Tests durchlaufen, bekommen ein hochwertiges Zertifikat von der FSA.

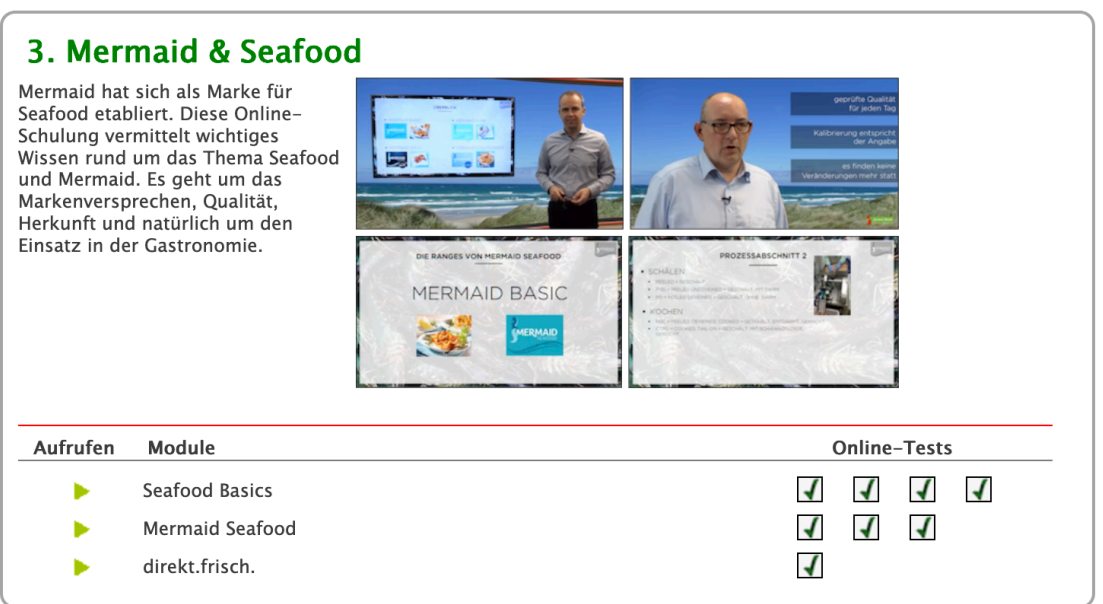

#### **1.4** SOURCER und Heißgetränke

Diese Schulung führt in die Genussmomente von Sourcer ein und vermittelt die wichtigsten Hintergrundinformationen zu Kaffee, Tee und Kakao.

Damit ist dies eine unerlässliche Schulung für den Service und jeden Getränkeverantwortlichen in der Gastronomie. Denn Wertschöpfung mit Heißgetränken geht am besten, wenn man sich richtig gut mit den Produkten auskennt.

Auch diese Schulung enthält sechs Online-Tests, nach deren Durchlaufen die Teilnehmer ein Zertifikat bekommen.

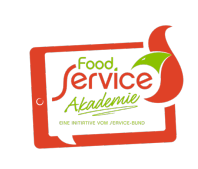

## FSA-Campus für die Kunden - Wissen für alle Mitarbeiter im Betrieb

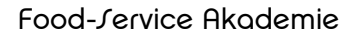

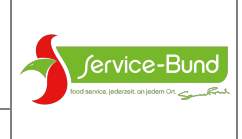

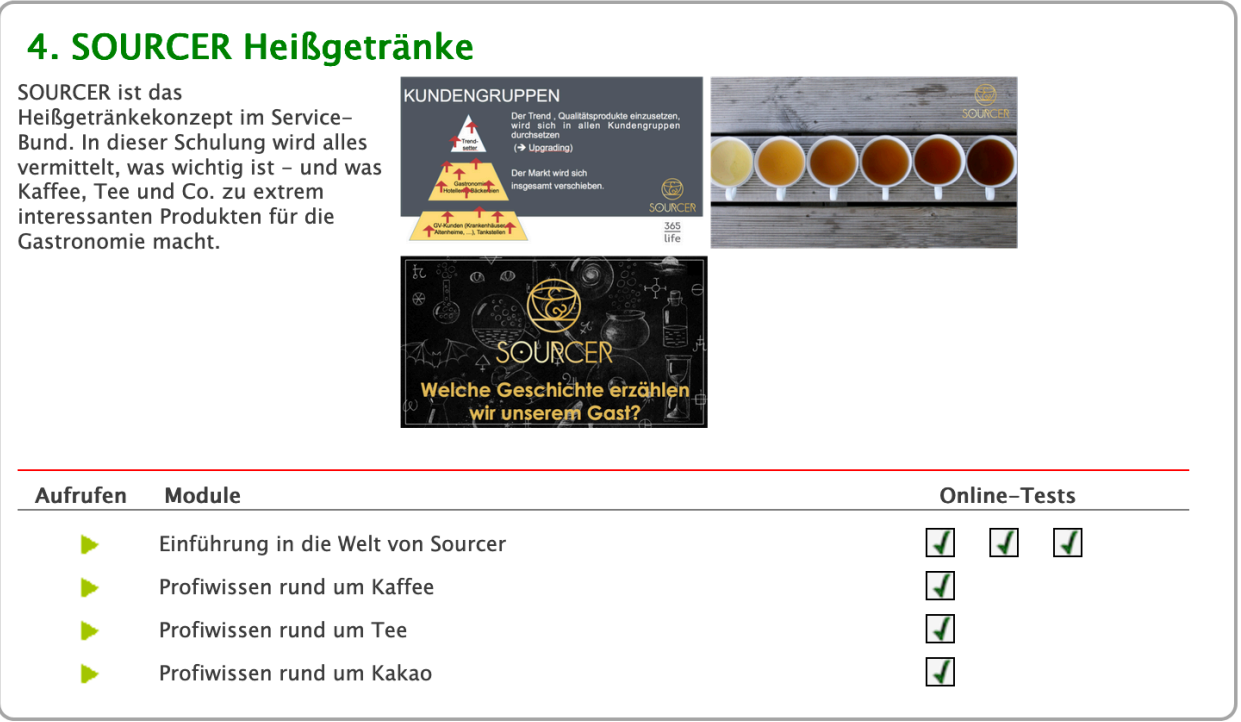

## **1.5** LMIV

Die Kennzeichnung von Allergenen ist noch immer ein heißes Eisen in der Gastronomie. Deswegen hat diese Schulung auch nichts von ihrer Aktualität verloren.

Grundsätzlich können alle Mitarbeiter in den Kunden-Betrieben die gesamte Schulung durchlaufen.

Um den Aufwand für die Mitarbeiter aber zu begrenzen, wurde zu jedem Video dargestellt, für welche Zielgruppe es besonders interessant ist. Diese Personen sollten es sich in jedem Fall ansehen:

**NA** Leitungsmitarbeiter, d.h. Personen mit Führungsverantwortung

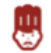

Mitarbeiter in der Küche, d.h. Mitarbeiter, die Speisen produzieren

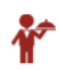

Mitarbeiter im Service, d.h. mit direktem Kontakt zu den Gästen

Die Mitarbeiter der Kunden können also immer direkt sehen, ob ein Schulungsteil für sie besonders geeignet ist.

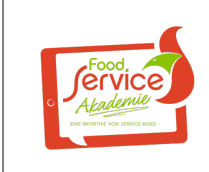

# FSA-Campus für die Kunden - Wissen für alle Mitarbeiter im Betrieb

Food-Service Akademie

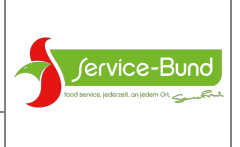

Grundsätzlich sehen die Kunden auf ihrer Startseite die drei Module der Schulung:

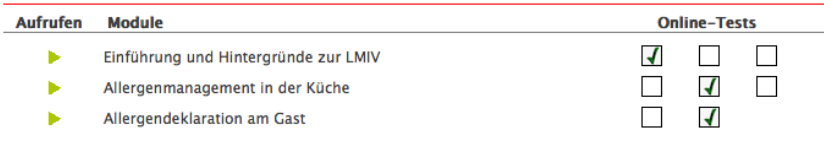

Durch einen Klick auf den grünen Pfeil links oder den Text gelangen sie zu den Schulungsvideos. Die Kästchen zeigen ihnen, wie viele Online-Tests sie zu den jeweiligen Themen ablegen können.

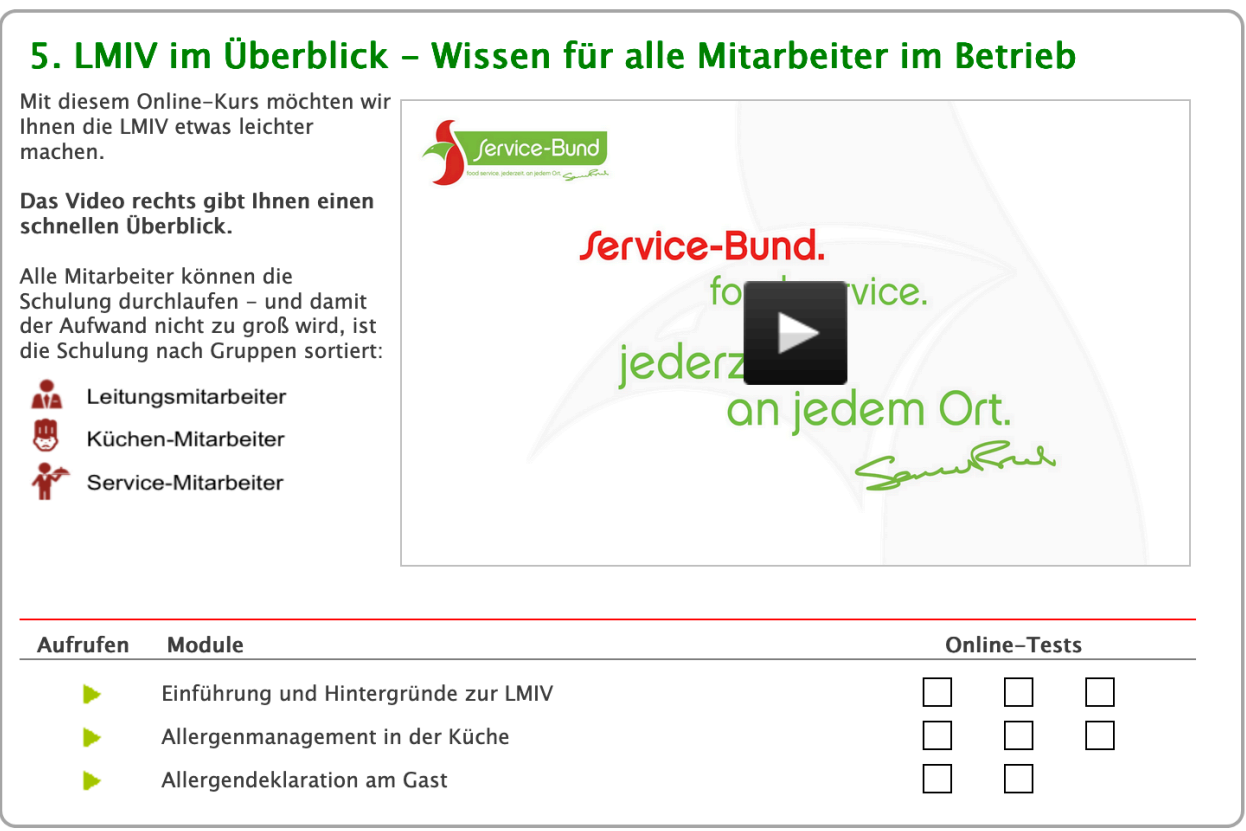

## **2** PFLEGE PERSÖNLICHER DATEN DUCRH DIE KUNDEN

Wie Sie es aus dem FSA-Campus kennen, können auch die Kunden ihre persönlichen Daten selber pflegen. Zudem können Administratoren auf Kundenseite neue Mitarbeiter für den Campus anlegen.

Über den Button Meine Daten

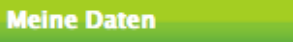

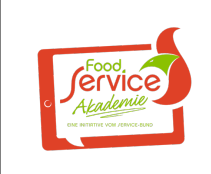

Food-Service Akademie

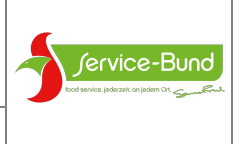

können die Kunden ihr persönliches Passwort anpassen. Eingaben werden unmittelbar gespeichert. Bitte verwenden Sie für das Passwort nur deutsche Buchstaben und Zahlen.

## **3** ANLEGEN NEUER KUNDENBETRIEBE

Für die Verwaltung der Kundenzugänge haben wir in *Ihrem* FSA Lern-Campus (fsa-campus.de) einen speziellen Bereich eingerichtet:

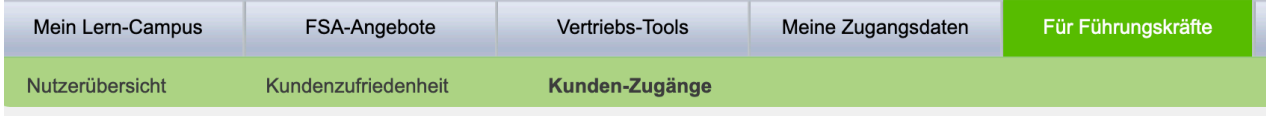

Durch Klicken auf den Button kommen Sie auf die folgende Seite:

Hier können Sie neue Nutzer anlegen (1). Durch einen Klick auf den roten Schriftzug wird ein neuer Betrieb erzeugt, der dann in der ersten Zeile steht.

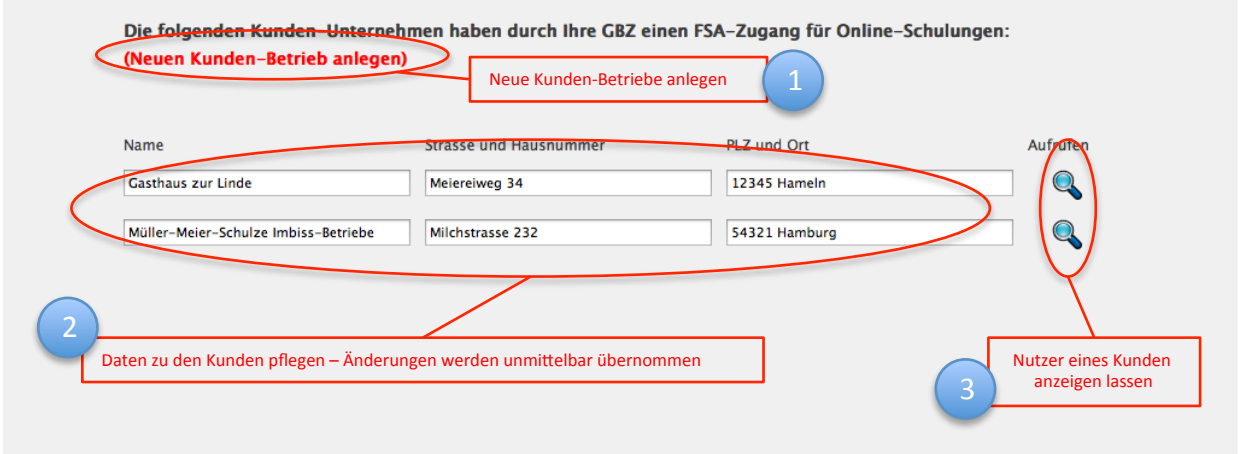

Die Daten zu einem Betrieb können Sie dann bearbeiten (2). Die Änderungen werden direkt bei Eingabe der Daten gespeichert.

Durch einen Klick auf die Lupe (3) gelangen Sie dann zu den Nutzern des jeweiligen Betriebs.

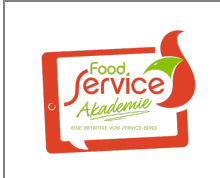

Food-Service Akademie

Die Anzeige sieht dann folgendermaßen aus:

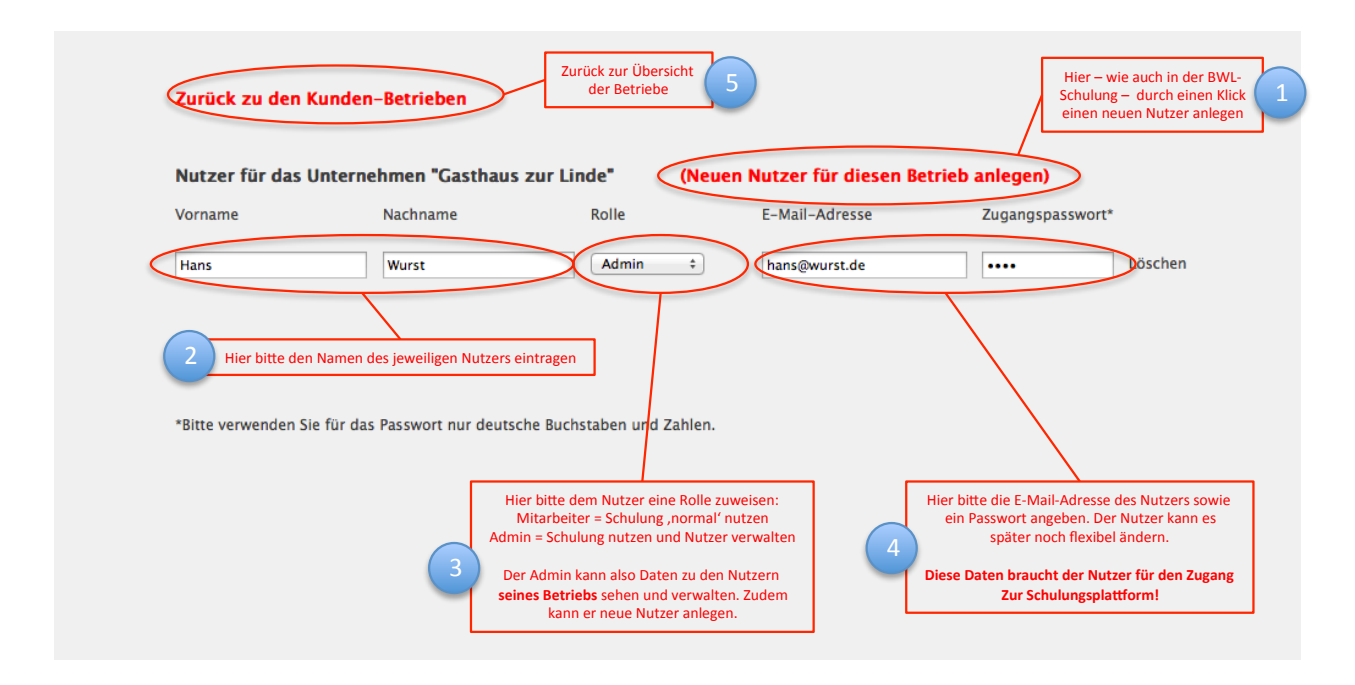

Zunächst können Sie auf dieser Seite neue Nutzer für den jeweiligen Kunden-Betrieb anlegen (1).

Nach dem Klick erscheint ein neuer Nutzer, bei dem Sie dann bitte den richtigen Namen eintragen (2). Zudem müssen Sie ihm eine Rolle zuweisen (3). Standardmäßig sind neue Nutzer Mitarbeiter. Mit dieser Rolle können Sie die Schulung nutzen und ihre eigenen Daten pflegen.

Wenn Sie die Rolle auf *Admin* anpassen, kann der Nutzer auch die Daten der anderen Nutzer seines Betriebs verwalten, d. h. Namen, Rollen und Zugangsdaten verändern. Zudem kann er neue Nutzer anlegen. Wenn Sie einen Betrieb neu anlegen, sollten Sie darauf achten, dass mindestens ein Admin angelegt ist. Denn ansonsten kann der Kunde seine Daten nicht selber pflegen und Sie müssen es für den Kunden tun.

E-Mail-Adresse und Passwort (4) sind die Zugangsdaten eines Nutzers – sie müssen daher sehr sorgfältig eingetragen werden. Das Passwort kann ein Nutzer auch nachträglich selber ändern – es empfiehlt sich daher beim Anlegen eines Nutzers ein leichtes Standard-Passwort zu vergeben. Zum Beispiel das Wort "start" oder Ähnliches.

Sind Sie mit der Bearbeitung fertig, gelangen Sie über einen Button oben links zurück zur Übersicht der Kundenbetriebe.